# **Manual do Estudante em** Estágio no Hucam

1ª edição - 2020

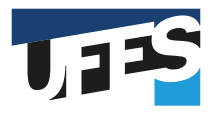

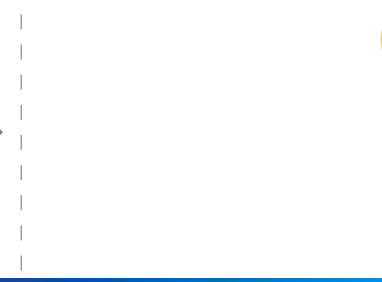

# Manual do **Estudante em Estágio** no Hucam

1ª edição 2020

® 2020, Ebserh. Todos os direitos reservados Hospital Universitário Cassiano Antônio Moraes Empresa Brasileira de Serviços Hospitalares – Ebserh www.ebserh.gov.br

Material produzido pela Setor de Gestão de Ensino – SGE – e Coordenação de Estágio do Centro de Ciências da Saúde da Universidade Federal do Espírito Santo / Hospital Universitário Cassiano Antônio Moraes/ Empresa Brasileira de Serviços Hospitalares

Permitida a reprodução parcial ou total, desde que indicada a fonte e sem fins comerciais.

#### **EQUIPE TÉCNICA**

**Coordenação** José Geraldo Mill

**Elaboração** Carolina Fiorin Anhoque Comarela Tânia Mara Cappi Mattos Márcia Valéria de Souza Almeida

**Projeto Gráfico e Editoração Eletrônica**  Superintendência de Comunicação (Supec)

Hospital Universitário Cassiano Antônio Moraes - Ebserh

Manual do Estudante em Estágio no Hucam - Coordenado por Carolina Fiorin Anhoque Comarela - Vitória - Hospital Universitário Cassiano Antônio Moraes, 2020. 25p.

Palavras-Chaves: 1-Manual 2-Estágio 3-Gestão do Ensino

Hospital Universitário Cassiano Antônio Moraes Empresa Brasileira de Serviços Hospitalares Avenida Marechal Campos, 1355, Santa Cecília, Vitória/ES, CEP: 29043260

**MILTON RIBEIRO** Ministro de Estado da Educação

**OSWALDO DE JESUS FERREIRA** Presidente

**PAULO SÉRGIO DE PAULA VARGAS** Reitor da Universidade Federal do Espírito Santo

**RITA ELIZABETH CHECON DE FREITAS SILVA** Superintendente

**VALÉRIA VALIM CRISTO** Gerente de Atenção à Saúde

**MAROUN SIMÃO PADILHA** Gerente Administrativo Financeiro

**JOSÉ GERALDO MILL** Gerente de Ensino e Pesquisa

 $\longrightarrow$ 

 $\longrightarrow$ 

EXPEDIENTE

Setor de Gestão de Ensino e Coordenação de Estágio do Centro de Ciências da Saúde - Coordenação e produção

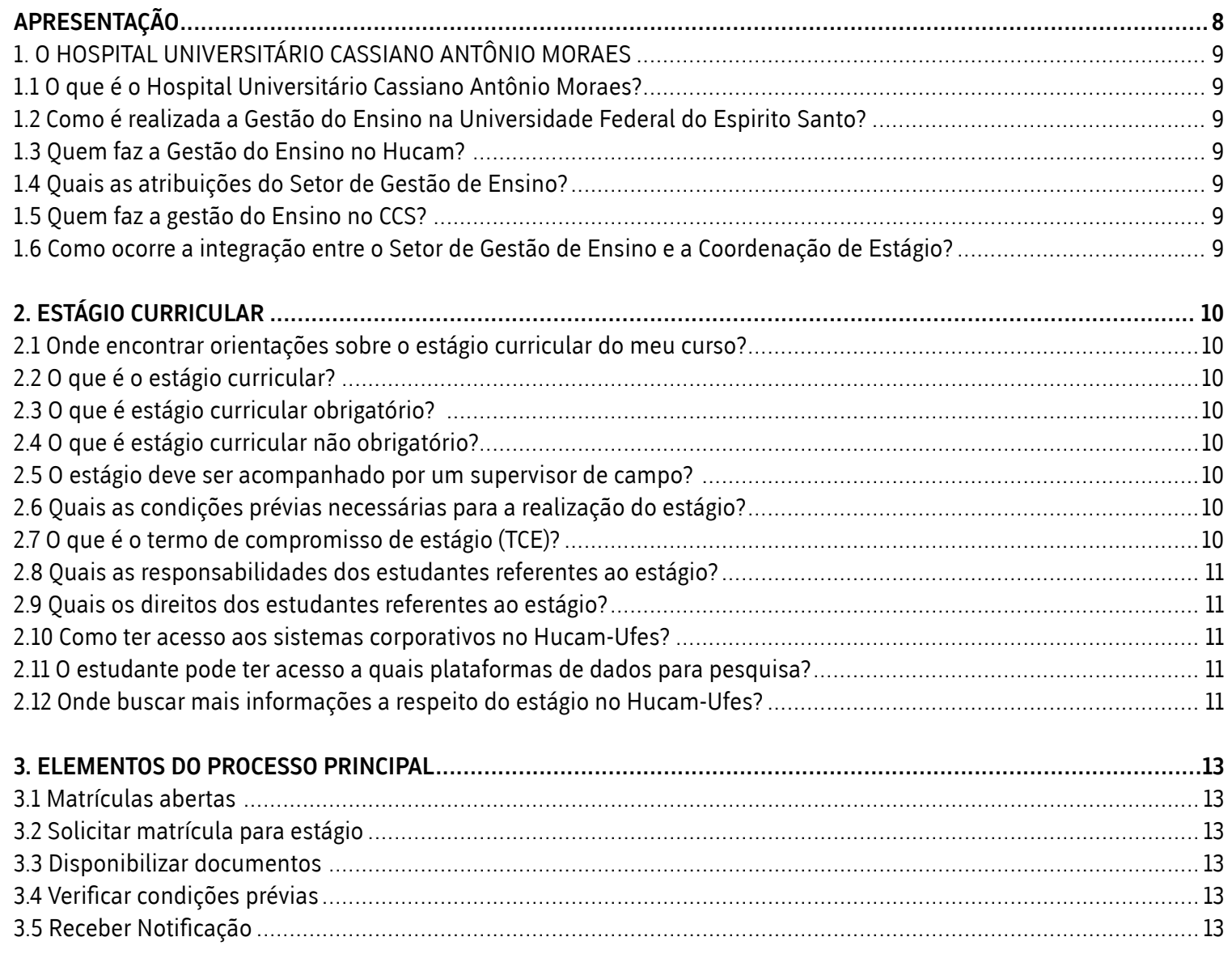

# 

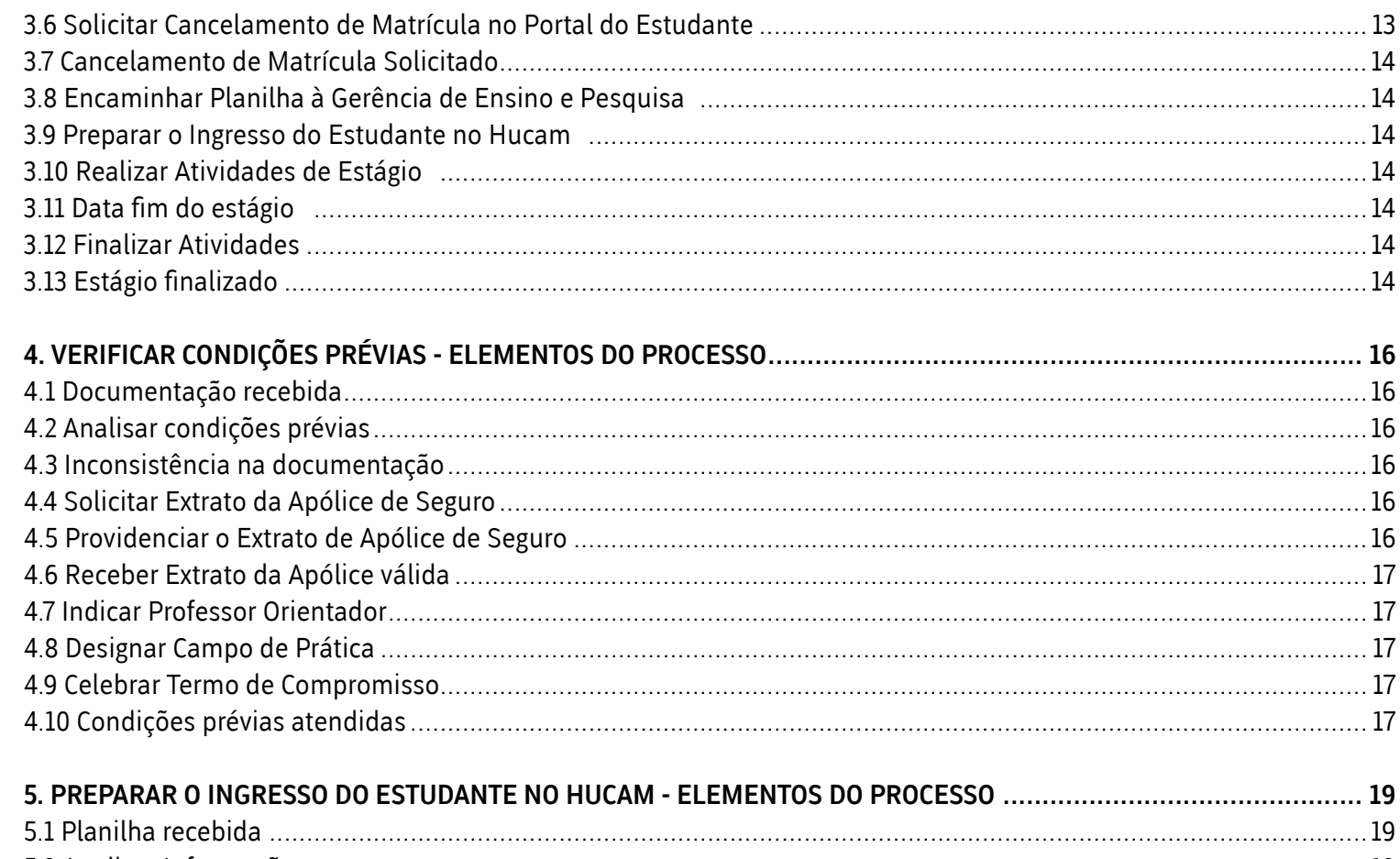

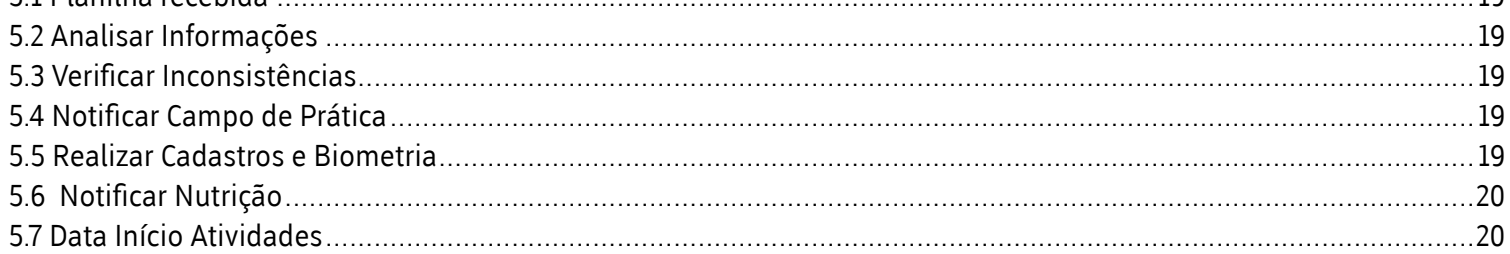

# SUMÁRIO

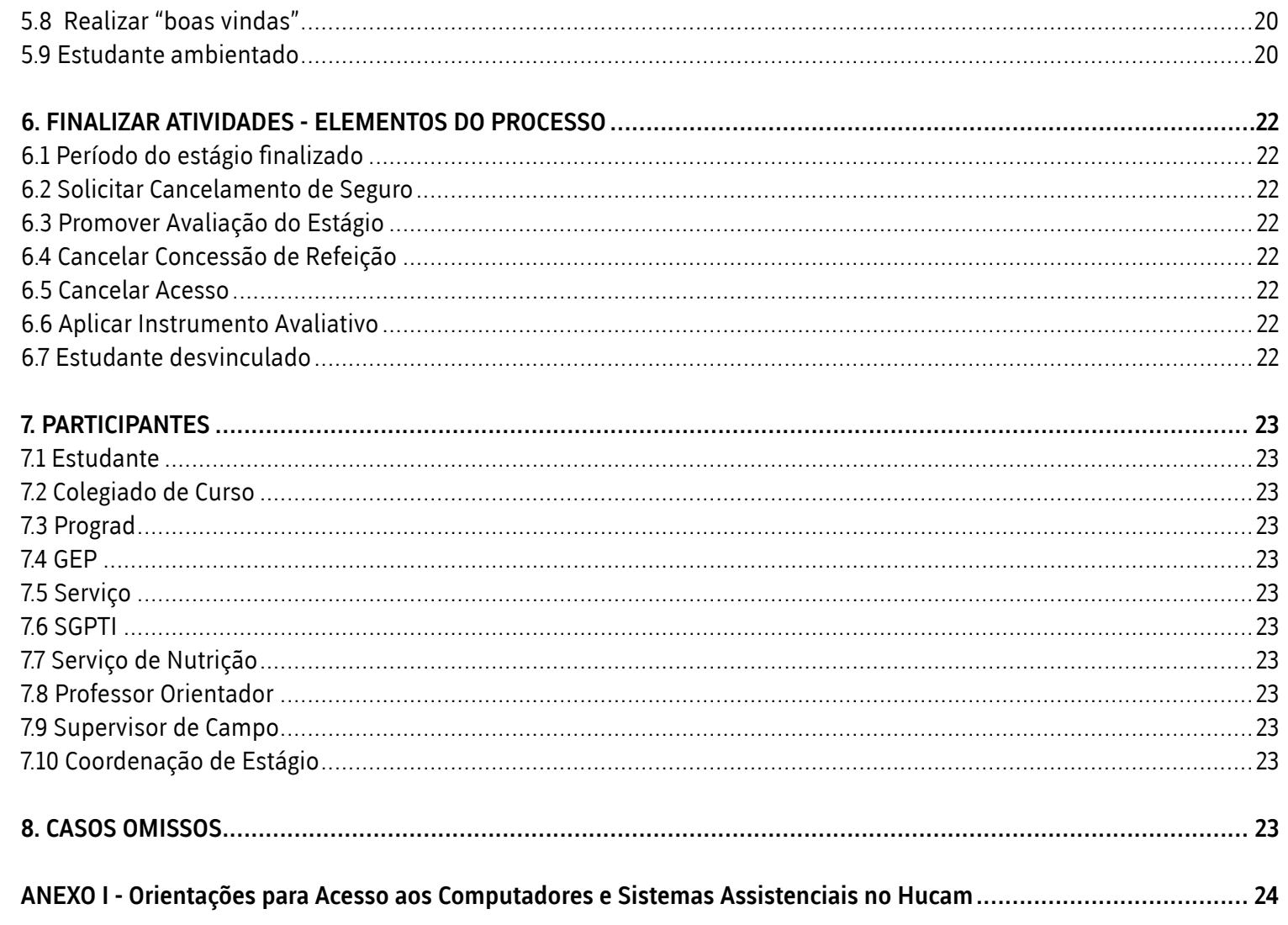

<span id="page-7-0"></span>O Manual do Estudante em Estágio no HUCAM **é fruto do compromisso do Plano Diretor Estratégico com a missão do hospital de** "Viabilizar o ensino, a pesquisa e a extensão por meio de assistência de excelência ao cidadão" (PDE 2020-2023). Visa orientar a comunidade acadêmica quanto à relação de estágio e sua prática pedagógica no hospital e contribuir com a melhor qualificação dos discentes de graduação.

Foi elaborado na perspectiva da integração ensino-serviço por meio de parceria entre o Setor de Gestão do Ensino da Gerência de Ensino e Pesquisa do Hospital Universitário Cassiano Antônio Moraes (Hucam) e a Coordenação de Estágio do Centro de Ciências da Saúde, ambos da Universidade Federal do Espirito Santo (Ufes). Está respaldado na Lei nº 11.788, de 25/09 2008 e na Resolução Cepe/Ufes 74/2010. O público alvo são os estudantes e professores dos cursos de graduação, os profissionais do Hucam que atuam como supervisores, preceptores e demais membros da comunidade acadêmica.

#### <span id="page-8-0"></span>**1.1 O que é o Hospital Universitário Cassiano Antônio Moraes?**

O Hospital Universitário Cassiano Antônio Moraes (Hucam), é uma Instituição destinada para a assistência, ensino, pesquisa, extensão e incorporação tecnológica em saúde. É campo de prática para o estágio curricular dos cursos de graduação em Enfermagem, Farmácia, Fisioterapia, Fonoaudiologia, Medicina, Nutrição, Odontologia e Terapia Ocupacional e da pós-graduação na Residência Médica e Residência Multiprofissional em Saúde do Centro de Ciências da Saúde. Recebe também estudantes dos cursos da Psicologia, Serviço Social, Ciências da Computação, Administração, Educação Física, Ciências Contábeis, Arquivologia, Engenharias, Física entre outros, o que o torna o maior campo de estágio da Ufes.

#### **1.2 Como é realizada a Gestão do Ensino na Universidade Federal do Espirito Santo?**

Na Ufes a gestão acadêmica é realizada pela Pró-Reitoria de Graduação - Prograd, que tem como atribuições a coordenação da execução de políticas da universidade quanto ao suporte técnico-pedagógico às unidades acadêmicas, o apoio ao estudante e o registro e controle acadêmico do ensino de graduação, em consonância com o princípio da indissociabilidade entre ensino, pesquisa e extensão de acordo com as orientações legais oriundas do Ministério da Educação.

#### **1.3 Quem faz a Gestão do Ensino no Hucam?**

A Gestão do Ensino no Hucam é realizada pela Gerência de Ensino e Pesquisa (GEP) cuja estrutura organizacional é constituída por: Unidade de e-Saúde; Setor de Gestão do Ensino; Setor de Gestão da Pesquisa e Inovação Tecnológica, Unidade de Gerenciamento de Atividades de Graduação e Pós-Graduação e Conselho de Ensino e Pesquisa (Conepe) conforme no regimento do Hucam aprovado pela Resolução Nº 22/2017 do Conselho Universitário da Ufes.

#### **1.4 Quais as atribuições do Setor de Gestão de Ensino?**

O Setor de Gestão do Ensino (SGE) tem entre outras competências a de gerenciar as atividades de graduação, de pós-graduação e de ensino técnico, analisar, apoiar e viabilizar a execução das propostas e atividades de ensino no âmbito do hospital.

#### **1.5 Quem faz a gestão do Ensino no CCS?**

A Coordenação de Estágio (CE) em parceria com os Colegiados de Cursos, é responsável por orientar e preparar os professores orientadores sobre aspectos legais, fluxos de documentos, bem como fomentar e acompanhar o desenvolvimento da política de estágio no CCS.

#### **1.6 Como ocorre a integração entre o Setor de Gestão de Ensino e a Coordenação de Estágio?**

O SGE e a CE desenvolvem ações conjuntas integrando professores, estudantes e profissionais que compõem as equipes dos serviços de saúde do hospital, visando a construção de espaços de produção de ações e serviços de saúde possibilitando boas práticas na assistência e ensino no Hucam.

#### <span id="page-9-0"></span>**2.1 Onde encontrar orientações sobre o estágio curricular do meu curso?**

No projeto pedagógico do curso, que é um documento elaborado pelo Colegiado de Curso e Núcleo Docente Estruturante, que estabelece diretrizes e orientações sobre as disciplinas, carga horária, possibilidade de estágios, entre outras ações.

#### **2.2 O que é o estágio curricular?**

O estágio curricular é ato educativo escolar supervisionado, desenvolvido no ambiente de trabalho tendo em vista a preparação do estudante para a vida profissional, o aprendizado de competências de cada profissão e o desenvolvimento para a cidadania.

#### **2.3 O que é estágio curricular obrigatório?**

O estágio curricular obrigatório é uma disciplina orientada por professor responsável pelo acompanhamento e avaliação das atividades do estagiário. O cumprimento do estágio curricular obrigatório com carga horária plena é requisito para obtenção de diploma.

#### **2.4 O que é estágio curricular não obrigatório?**

É atividade de estágio opcional, mas sua carga horária é aproveitada como Atividade Complementar do curso, podendo ser aceito pelo colegiado de curso atividades como extensão, monitoria e iniciação científica para integralização de carga horária. A orientação do estudante poderá ser realizada pelo coordenador de estágio, pelo coordenador de curso ou por docente indicado pelo colegiado do curso.

#### **2.5 O estágio deve ser acompanhado por um supervisor de campo?**

Sim, sendo o supervisor funcionário do quadro de pessoal da instituição em que ocorrerá o estágio, com formação ou experiência profissional na área de conhecimento do curso.

### **2.6 Quais as condições prévias necessárias para a realização do estágio?**

Matrícula e frequência regular do estudante na Ufes e nas disciplinas de estágio dispostas no projeto pedagógico do curso, celebração de termo de compromisso, cartão de vacinação atualizado, compatibilidade entre as atividades desenvolvidas no estágio e aquelas previstas no termo de compromisso de estágio e seguro contra acidentes pessoais.

#### **2.7 O que é o termo de compromisso de estágio (TCE)?**

É um acordo celebrado entre o estudante, a instituição onde ocorrerá o estágio e a instituição de ensino, formalizando a inserção do estudante como estagiário. O estudante só poderá iniciar o estágio após a assinatura do termo de compromisso. Para ingressar no Hucam, o estudante deverá seguir as orientações da Prograd que é de dispor de 3 (três) vias do TCE com assinaturas do estudante, do gerente de ensino e pesquisa, do professor e da Prograd.

#### <span id="page-10-0"></span>**2.8 Quais as responsabilidades dos estudantes referentes ao estágio?**

Agir de forma ética, cumprindo as normas disciplinares, a carga horária e o plano de atividades definido no projeto pedagógico do curso, no TCE e no Hospital conforme Lei de Estágio Nº 11.788 de 25 de setembro de 2008. Além disso, o estudante deve seguir as normativas e boas práticas estabelecidas para assistência em saúde principalmente a Norma Regulamentadora 32 (NR 32).

#### **2.9 Quais os direitos dos estudantes referentes ao estágio?**

Guarda do Termo de Compromisso de Estágio, não exceder a carga horária definida pela legislação e ter garantia de infraestrutura adequada para desenvolver o plano de atividades sob supervisão conforme Lei de estágio – Nº 11.788 de 25 de setembro de 2008.

#### **2.10 Como ter acesso aos sistemas corporativos no Hucam-Ufes?**

Para ter acesso aos computadores do Hucam, quando ingressar no estágio, o estudante deverá solicitar o seu login de rede acessando o link (http://intranet.hucam.ebserh.net  $\rightarrow$  sistemas corporativos  $\rightarrow$  login de rede) pela intranet do Hospital. Após autorização o estudante receberá um e-mail comunicando permissão de acesso. O login e senha são individuais, não sendo permitido compartilhamento de senhas (Anexo 1).

Essa ação é necessária para se habilitar ao uso do Aplicativo de Gestão de Hospitais Universitários (AGHU) que é o sistema utilizado para evolução clínica assistencial e demais funcionalidades na atenção ao paciente internado, em procedimento cirúrgico e/ou em consulta eletiva (ambulatorial).

#### **2.11 O estudante pode ter acesso a quais plataformas de dados para pesquisa?**

Na rede do Hucam-Ufes o estudante conta com duas grandes plataformas de acesso à base de dados: o Periódicos Capes <http://www.periodicos.capes.gov.br> e o UpToDate**® <www.uptodate.com>.**

#### **2.12 Onde buscar mais informações a respeito do estágio no Hucam- -Ufes?**

- Lei de Estágio Nº 11.788 de 25 de setembro de 2008;
- Resolução CEPE 74/2010 Estágio supervisionado curricular nos cursos de graduação da Ufes;
- Websites institucionais:

**Ufes:** *http://www.ufes.br/*;

**Prograd:** *http://prograd.ufes.br/legislacao*;

**CCS: http:***//www.ccs.ufes.br/*;

 **Hucam:** *http://www2.ebserh.gov.br/web/hucam-ufes*; *http://intranet.hucam.ebserh.net/* .

# **PROCESSO PRINCIPAL**

Do recebimento do estudante à finalização do estágio

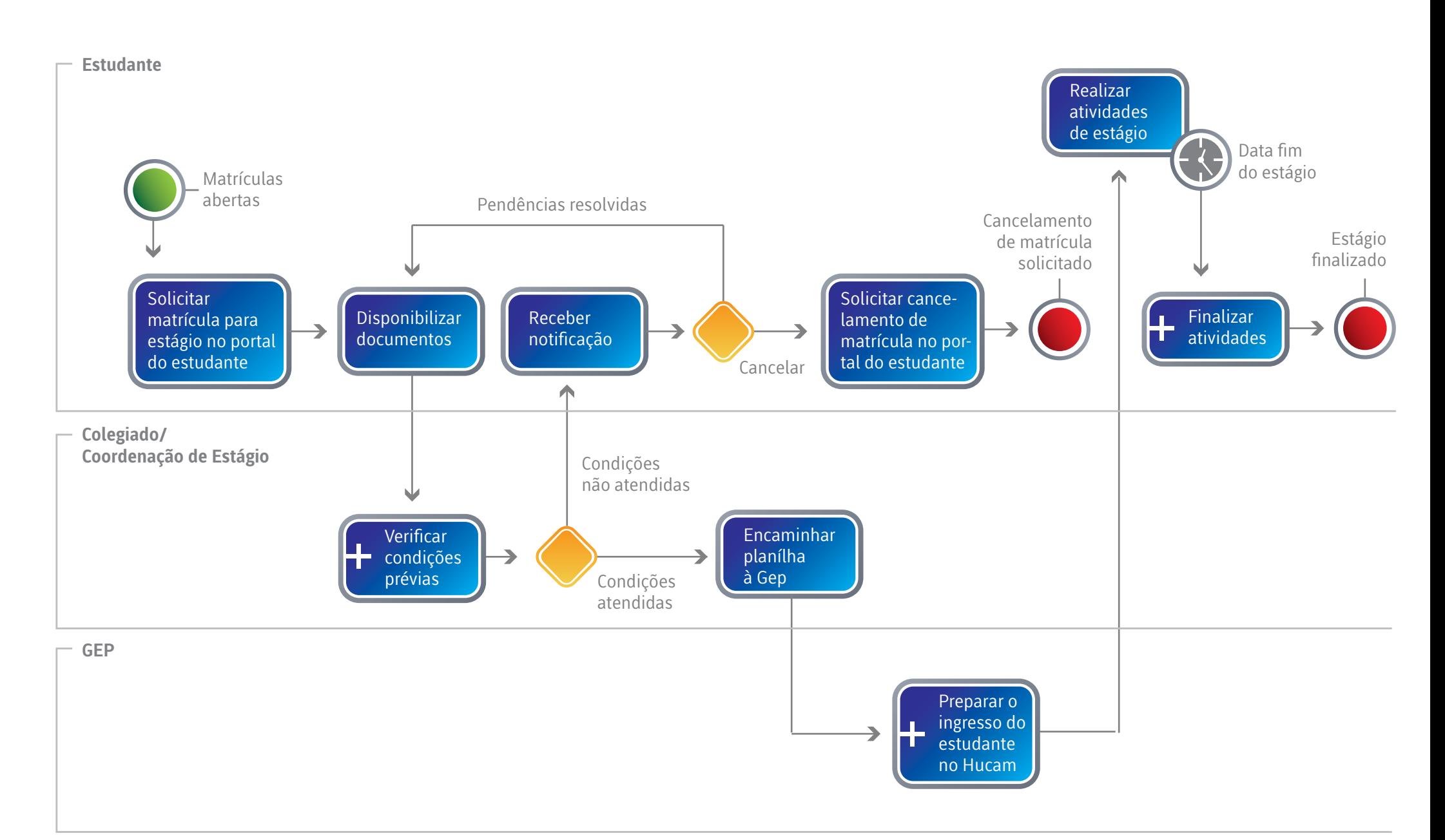

# <span id="page-12-0"></span> **3.1 Matrículas abertas**

**Descrição:** O processo é instanciado, no início de cada semestre letivo, quando um estudante solicita matrícula para a disciplina estágio curricular obrigatório supervisionado, no portal do estudante.

# **3.2 Solicitar matrícula para estágio**

**Descrição:** O estudante que pretende realizar a disciplina estágio curricular obrigatório supervisionado, deve formalizar sua intenção no portal do estudante solicitando a sua matrícula, considerando a grade curricular do seu curso.

**Executantes:** Estudante.

**Saídas:** Comprovante de Solicitação de Matrícula.

#### **3.3 Disponibilizar documentos**

**Descrição:** O estudante deve disponibilizar a documentação necessária ao Colegiado de Curso/Coordenação de Estágio para validação e providências. **Executantes:** Estudante.

**Entradas:** Comprovante de matrícula, Horário individual, Carteirinha de Vacinação, Carteirinha de estudante.

**Saídas:** Documentação disponibilizada para avaliação.

# **3.4 Verificar condições prévias**

**Descrição:** Este subprocesso trata de analisar as exigências necessárias e específicas para o estudante cursar a disciplina estágio curricular obrigatório supervisionado. Seu fluxo e elementos estão descritos no tópico 2 desse documento.

# **3.5 Receber Notificação**

**Descrição:** O estudante é notificado caso haja alguma inconsistência na validação de sua matrícula na disciplina estágio curricular obrigatório supervisionado. É responsabilidade do estudante cancelar a solicitação de matrícula ou resolver as pendências indicadas e disponibilizar novamente a documentação para análise.

**Executantes:** Estudante.

**Entradas:** Notificação de Pendências.

# **3.6 Solicitar Cancelamento de Matrícula no Portal do Estudante**

**Descrição:** Caso o estudante opte por cancelar a solicitação da matrícula na disciplina estágio curricular obrigatório supervisionado, ele deve realizar a solicitação de cancelamento junto ao Colegiado de Curso/Coordenação de Estágio e o processo é finalizado.

#### **Executantes:** Estudante.

**Entradas:** Notificação de Pendências.

**Saídas:** Solicitação de Cancelamento de Matrícula na disciplina estágio curricular obrigatório supervisionado.

# <span id="page-13-0"></span> **3.7 Cancelamento de Matrícula Solicitado**

**Descrição:** O processo é finalizado com a solicitação de cancelamento de matrícula realizado pelo Colegiado de Curso/Coordenação de Estágio e não é uma atividade controlada pelo presente processo.

#### **3.8 Encaminhar Planilha à Gerência de Ensino e Pesquisa**

**Descrição:** Após celebrar o Termo de Compromisso e inserir o nome do estudante na Planilha de Inserção do Estudante no Campo de Prática, o Colegiado de Curso/Coordenação de Estágio deve encaminhar a planilha à GEP do Hucam.

Junto ao envio dessa planilha também devem ser esclarecidas as seguintes questões para providências da GEP: se o estudante é pessoa com Deficiência Física; se o estudante necessitará do fornecimento de refeição quando realizar suas atividades por escala.

**Executantes:** Colegiado.

**Entradas:** Termo de Compromisso assinado; Planilha de Inserção do Estudante no Campo de Prática atualizada com o nome do estudante. **Saídas:** Planilha de Inserção do Estudante no Campo de Prática encaminhada à GEP.

# **3.9 Preparar o Ingresso do Estudante no Hucam**

**Descrição:** Esse subprocesso trata da preparação para o recebimento do estudante no campo de prática. Seu fluxo e elementos estão descritos no tópico 3 desse documento.

# **3.10 Realizar Atividades de Estágio**

**Descrição:** O estudante, com o apoio do professor orientador e do supervisor de campo realiza suas atividades no campo de prática durante o período de estágio, considerando o que está definido no seu Plano de Atividades. **Executantes:** Estudante.

**Entradas:** Plano de Atividades de Estágio Curricular Obrigatório Supervisionado.

**Saídas:** Relatório de Estágio Curricular Obrigatório Supervisionado.

# **3.11 Data fim do estágio**

**Descrição:** Ao ser atingida a data fim da disciplina do Estágio Curricular Obrigatório Supervisionado, o estudante encerra suas atividades presenciais no campo de prática.

# **3.12 Finalizar Atividades**

**Descrição:** Esse subprocesso trata da finalização do Estágio Curricular Obrigatório Supervisionado no campo de prática. Seu fluxo e elementos estão descritos no tópico 4 desse documento.

# **3.13 Estágio finalizado**

**Descrição:** Ao fim da disciplina Estágio Curricular Obrigatório Supervisionado e com todas as atividades concluídas, o processo é finalizado.

# **VERIFICAR CONDIÇÕES PRÉVIAS**

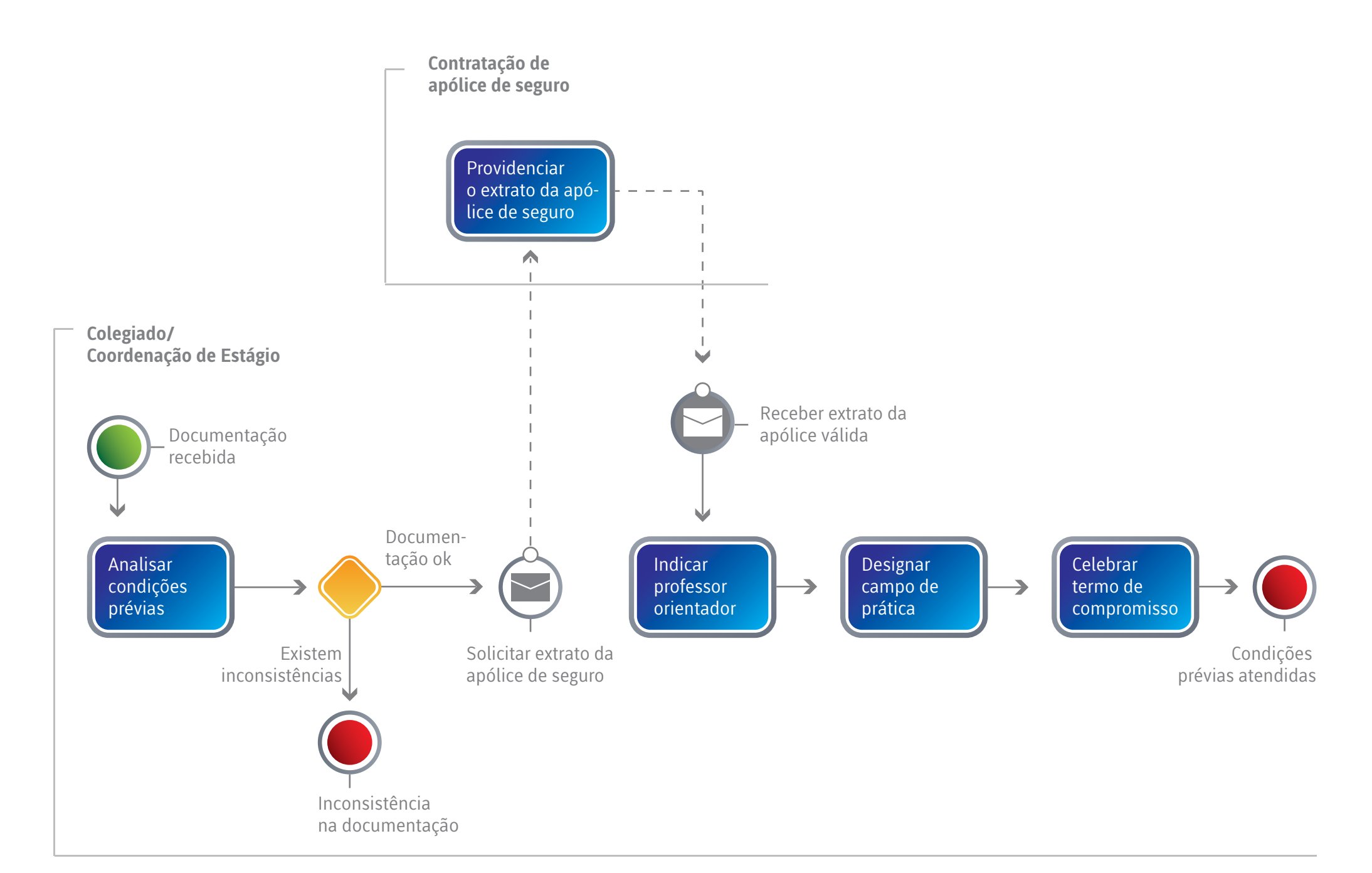

# <span id="page-15-0"></span> **4.1 Documentação recebida**

# **4.2 Analisar condições prévias**

**Descrição:** Para definir se o estudante atende as condições prévias para iniciar a disciplina estágio curricular obrigatório supervisionado, primeiramente o Colegiado de Curso/Coordenação de Estágio deve: Verificar se há conflito de horários; Verificar se os pré-requisitos de disciplinas foram cumpridos; Verificar se a carga horária do estágio não excede a permitida pela legislação; Certificar-se de que o estudante está em dia com a vacinação preconizada pelo Ministério da Saúde; Certificar-se de que o estudante está de posse da carteirinha do estudante.

Caso todos os itens acima sejam atendidos, o processo passa à próxima atividade e o nome do estudante deve ser incluído em uma lista de estudantes que realizarão a disciplina estágio curricular obrigatório supervisionado no semestre que se inicia. Caso alguma exigência não seja atendida, o estudante deve ser notificado para que solucione as pendências ou providencie o cancelamento da matrícula.

#### **Executantes:** Colegiado.

**Entradas:** Comprovante de solicitação de matrícula, Horário individual, Carteirinha de Vacinação, Carteirinha do estudante.

**Saídas:** Informações validadas; Lista de estágio do semestre atualizada contendo o nome do estudante.

# **4.3 Inconsistência na documentação**

**Descrição:** Caso a verificação na documentação indique alguma inconsistência, o estudante é notificado para providências ou cancelamento da solicitação da matrícula.

# **4.4 Solicitar Extrato da Apólice de Seguro**

**Descrição:** O Colegiado deve solicitar o extrato do contrato da Apólice de Seguro de Vida e Acidentes Pessoais à Divisão de Estágio da Pró- -Reitoria de Graduação (Prograd).

#### **Executantes:** Colegiado.

**Entradas:** Lista atualizada dos estudantes que cursarão a disciplina estágio curricular obrigatório supervisionado no semestre vigente; Extrato do contrato da Apólice de Seguro de Vida e Acidentes Pessoais, publicado no Diário Oficial da União.

**Saídas:** Documento Extrato do contrato da apólice de seguro de Vida e Acidentes Pessoais verificado.

# **4.5 Providenciar o Extrato de Apólice de Seguro**

**Descrição:** Atividade realizada por ator externo, não controlada pelo processo principal.

# <span id="page-16-0"></span> **4.6 Receber Extrato da Apólice válida**

**Descrição:** O colegiado de Curso/Coordenação de Estágio recebe o extrato do contrato da Apólice de Seguro de Vida e Acidentes Pessoais publicado no Diário Oficial da União, indicando Apólice de Seguro validada.

# **4.7 Indicar Professor Orientador**

**Descrição:** Nessa atividade, o colegiado de Curso/Coordenação de Estágio indica e notifica o professor orientador para acompanhar o estudante no campo de prática.

**Executantes:** Colegiado. **Entradas:** Relação de professores disponíveis.  **Saídas:** Nome do professor orientador definido.

# **4.8 Designar Campo de Prática**

**Descrição:** A Coordenação de Estágio/Colegiado de Curso com o apoio do Professor Orientador deve verificar a disponibilidade das vagas e designar em qual campo de prática o estudante irá desenvolver suas atividades de estágio. Nessa atividade também devem ser definidos, em parceria com o serviço, quais serão os supervisores de campo responsáveis pelos estudantes.

**Executantes:** Colegiado/Coordenação de Estágio.

**Entradas:** Notificação de orientação.

**Saídas:** Campo de Prática definido; Supervisor definido.

# **4.9 Celebrar Termo de Compromisso**

**Descrição:** Com a documentação validada, o professor orientador indicado e o campo de prática definido, o Termo de Compromisso deve ser firmado respeitando as seguintes regras: Deve ser preenchido e impresso em 3 (três) vias (1 via para o estudante, 1 via para o colegiado e 1 via para a Prograd); Deve ser assinado pelo estudante e pelo professor orientador e/ou representante da Coordenação de Estágio CCS/Ufes; Deve ser assinado pelo representante da Unidade Concedente.

Recomenda-se que a assinatura das vias do termo de compromisso siga a seguinte hierarquia: 1.º Professor e Estudante, 2.º Unidade Concedente (HUCAM) e 3.º PROGRAD. Recomenda-se ainda que a coleta de assinaturas seja conduzida pela Coordenação de Estágio do CCS/UFES. Este documento deverá ser apresentado ao Coordenador, ou Professor Orientador, no mínimo, 3 (três) dias antes do início do estágio.

Com o termo de compromisso devidamente validado, considerando as regras descritas, será considerado que os pré-requisitos para o início do estágio foram atendidos.

O Plano de Atividades da disciplina estágio curricular obrigatório supervisionado, deve estar contido no termo de compromisso.

#### **Executantes:** Colegiado

**Entradas:** Lista da disciplina estágio curricular obrigatório supervisionado do semestre atualizada contendo o nome do estudante; Apólice de Seguro de Vida e Acidentes Pessoais, válida; Plano de Atividades da disciplina de estágio curricular obrigatório supervisionado; Nome do Professor Orientador indicado.

**Saídas:** Termo de Compromisso; Planilha de Inserção no Campo de Prática atualizada com o nome do estudante.

# **4.10 Condições prévias atendidas**

**Descrição:** Com o termo de compromisso devidamente assinado, o estudante estará liberado para iniciar a disciplina estágio curricular obrigatório supervisionado.

# **PREPARAR INGRESSO DO ESTUDANTE NO HUCAM**

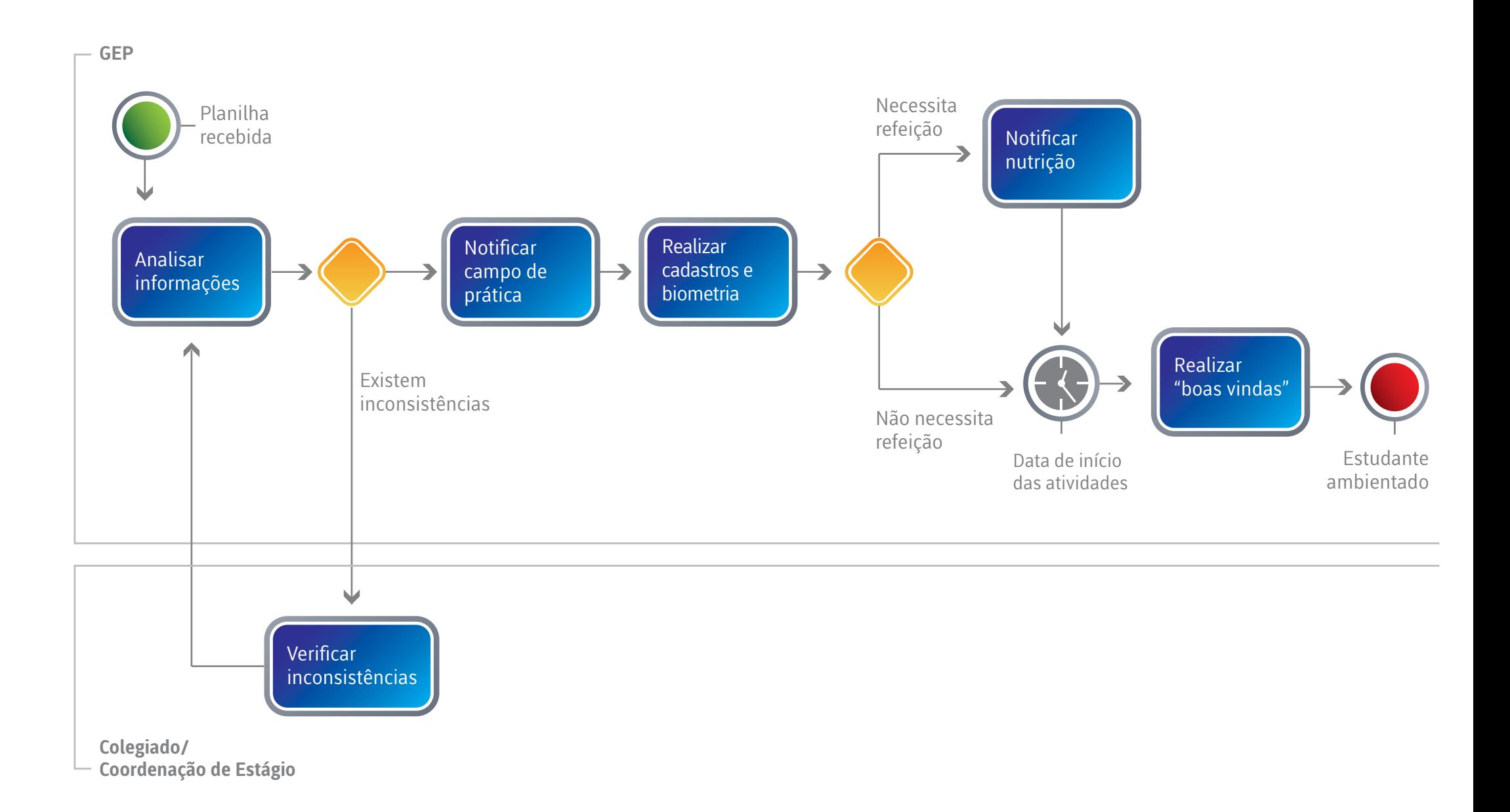

# <span id="page-18-0"></span> **5.1 Planilha recebida**

# **5.2 Analisar Informações**

**Descrição:** Ao receber a Planilha contendo os dados do estudante que iniciará a disciplina estágio curricular obrigatório no Hucam, a GEP realiza uma análise técnica das informações recebidas e verifica a viabilidade do pleito. Caso haja alguma inconsistência nas informações, a GEP solicita ao Colegiado de Curso que verifique e ajuste os dados.

#### **Executantes:** GEP.

**Entradas:** Planilha de Inserção do Estudante no Campo de Prática contendo o nome do estudante. **Saídas:** Dados de estágio validados.

# **5.3 Verificar Inconsistências**

**Descrição:** Caso a GEP aponte alguma inconsistência nas informações contidas na planilha o Colegiado de Curso/Coordenação de Estágio deve verificar e ajustar os dados e reencaminhá-la para sequência do processo.

**Executantes:** Colegiado de Curso/Coordenação de Estágio. **Entradas:** Notificação de inconsistência de informações. **Saídas:** Informações validadas e reencaminhadas à GEP.

# **5.4 Notificar Campo de Prática**

**Descrição:** A GEP envia a planilha de inserção do estudante para o responsável pelo campo de prática contendo o nome do estudante, a data de início das atividades, sua escala entre outras informações, incluindo de forma clara se o estudante é pessoa com Deficiência Física.

Nessa fase do processo, recomenda-se que a chefia do serviço comunique oficialmente os supervisores envolvidos nas atividades de estágio.

#### **Executantes:** GEP

**Entradas:** Planilha de Inserção do Estudante no Campo de Prática. **Saídas:** Responsável no Campo de Prática notificado.

# **5.5 Realizar Cadastros e Biometria**

**Descrição:** Após o recebimento da planilha de inserção do estudante no campo de prática, a GEP realiza os cadastros necessários para autorização de Login de Rede e acesso ao Aplicativo de Gestão para Hospitais Universitários (AGHU) , e realiza, com a presença do estudante, a Biometria para liberação da sua entrada no Hospital.

#### **Executantes:** GEP.

**Entradas:** Planilha de Inserção do Estudante no Campo de Prática. **Saídas:** Biometria e Cadastros realizados.

# <span id="page-19-0"></span> **5.6 Notificar Nutrição**

**Descrição:** A GEP deve notificar o serviço de Nutrição caso seja necessário fornecer refeição para o estudante que realiza atividade de estágio em regime de escala.

Devem ser informados os dias da semana e o período em que a refeição deverá ser disponibilizada ao estudante.

#### **Executantes:** GEP.

**Entradas:** Informação de que o estudante necessita de refeição. **Saídas:** Setor de nutrição notificado para providências.

# **5.7 Data Início Atividades**

**Descrição:** O processo fica no aguardo do dia em que as atividades de estágio do semestre serão iniciadas.

# **5.8 Realizar "boas vindas"**

**Descrição:** Uma recepção de "boas vindas" e capacitação é realizada no início do semestre letivo visando acolher o estudante e fornecer as orientações pertinentes ao período que passará no campo de prática do Hucam.

Dentre essas orientações, devem ser evidenciados os procedimentos para solicitação de cadastro de Login de Rede e acesso ao AGHU (Aplicativo de Gestão para Hospitais Universitários), sistema utilizado para gestão dos atendimentos do hospital.

#### **Executantes:** GEP, Estudante.

**Entradas:** Processos de apoio: cadastro login de rede, acesso AGHU.

# **5.9 Estudante ambientado**

**Descrição:** Estudante ciente das informações necessárias para iniciar a disciplina estágio curricular obrigatório supervisionado no Hucam.

# **FINALIZAR ATIVIDADES**

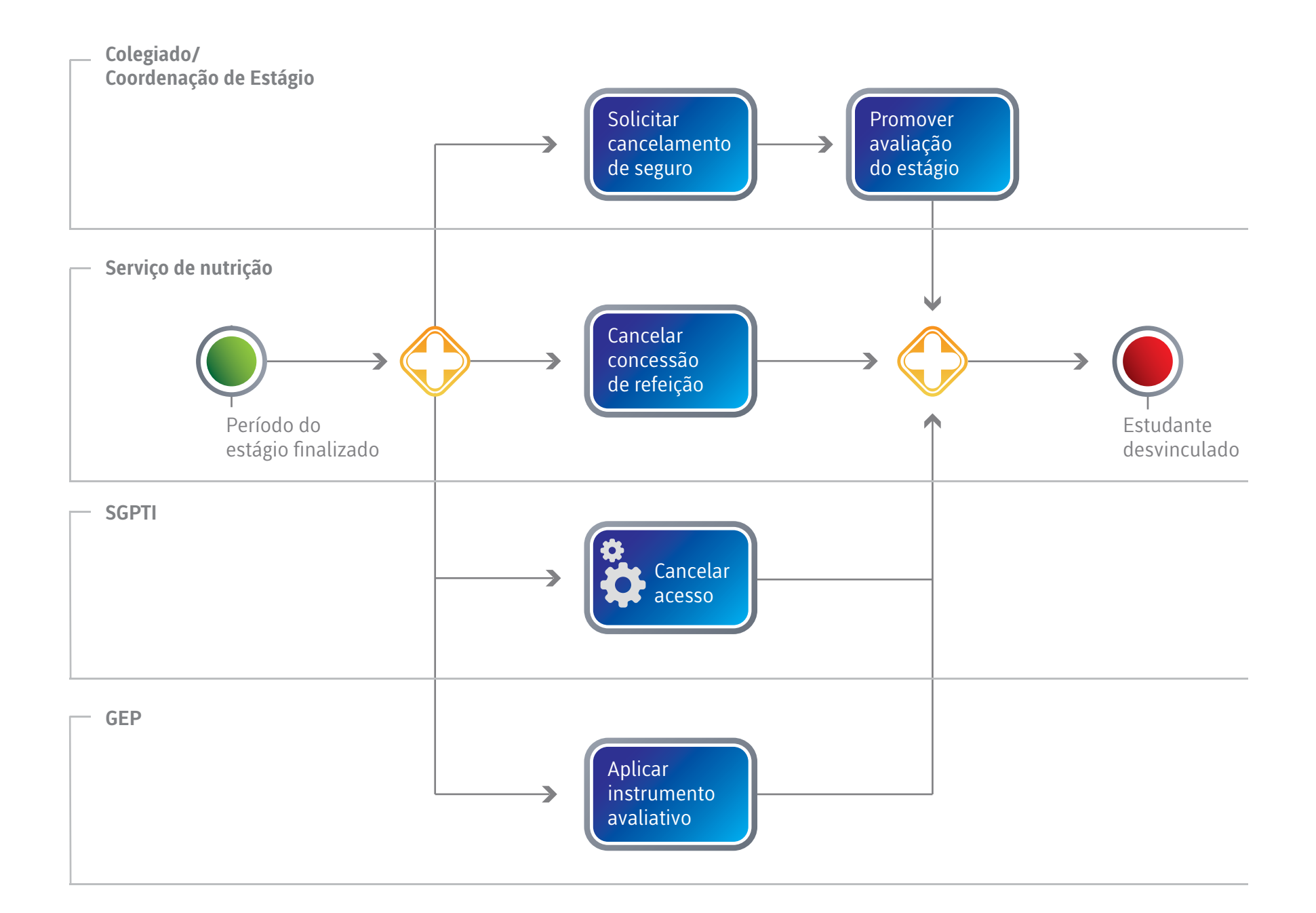

# <span id="page-21-0"></span> **6.1 Período do estágio finalizado**

# **6.2 Solicitar Cancelamento de Seguro**

**Descrição:** Deve ser solicitado o cancelamento da Apólice de Seguro de Vida e Acidentes Pessoais do estudante que finalizou o estágio.

#### **Executantes:** Colegiado.

# **6.3 Promover Avaliação do Estágio**

**Descrição:** Ao final da disciplina estágio curricular obrigatório supervisionado são promovidas algumas avaliações pedagógicas relativas às atividades desenvolvidas no campo de prática.

**Executantes:** Colegiado/Coordenação de Estágio; Estudante.

# **6.4 Cancelar Concessão de Refeição**

**Descrição:** Com a finalização da disciplina estágio curricular obrigatório supervisionado, o serviço de nutrição deve cancelar a concessão de refeições para o estudante.

**Executantes:** Serviço de Nutrição.

# **6.5 Cancelar Acesso**

**Descrição:** Com a finalização, da disciplina estágio curricular obrigatório supervisionado o Setor de Gestão de Processos e Tecnologia da Informação deve cancelar os acessos do estudante à rede de computadores do hospital e também ao sistema AGHU, caso tenha sido concedido. Como normalmente é registrada a data de fim no momento do cadastramento desse estudante, essa atividade ocorre de forma automática.

**Executantes:** Setor de Gestão de Processos e Tecnologia da Informação. **Implementação:** Serviço Web.

#### $\left[\begin{smallmatrix} 2 & 1 \ 1 & 1 \end{smallmatrix}\right]$  **6.6 Aplicar Instrumento Avaliativo**

**Descrição:** Aplicar instrumento de avaliação dos eixos relacionados à gestão do ensino no Hucam. No que se refere a realização do estágio, o instrumento deverá ser aplicado ao Estudante; quanto às ações administrativas e pedagógicas, a avaliação deve ser realizada com o Colegiado/Coordenação de Estágio.

**Entradas:** Questões avaliativas.

**Saídas:** Questões avaliativas respondidas.

**Executantes:** GEP; Estudante; Colegiado de Curso/Coordenação de Estágio.

# **6.7 Estudante desvinculado**

<span id="page-22-0"></span>**7.1 Estudante Descrição:** Estudante requerente de matrícula para cursar disciplina estágio curricular obrigatório supervisionado no Hucam.

**7.2 Colegiado de Curso Descrição:** Órgão responsável pelas atividades didáticas do curso.

**7.3 Prograd Descrição:** Pró-reitoria de Graduação.

**7.4 GEP Descrição:** Gerência de Ensino e Pesquisa.

**7.5 Serviço Descrição:** Campo de Prática no qual o estudante realizará suas atividades. **7.6 SGPTI Descrição:** Setor de Gestão de Processos e Tecnologia da Informação – Hucam.

**7.7 Serviço de Nutrição Descrição:** Unidade de Nutrição Clínica – Hucam.

**7.8 Professor Orientador Descrição:** É responsável por orientar o estudante nas atividades realizadas no campo de prática.

#### **7.9 Supervisor de Campo**

**Descrição:** É o profissional responsável por orientar e acompanhar o estudante nas atividades realizadas no campo de prática.

# **7.10 Coordenação de Estágio**

**Descrição:** Setor que desenvolve ações administrativas e pedagógicas relacionadas ao estágio.

**8. CASOS OMISSOS**

Os casos omissos serão tratados individualmente pela Gerência de Ensino e Pesquisa do Hucam e pela Coordenação de Estágio do Centro de Ciências da Ufes.

<span id="page-23-0"></span>Ao ingressar na atividade de ensino (residência, estágio, internato, aula prática etc), o estudante deverá seguir os passos abaixo:

#### **1- Solicitar o acesso aos computadores do Hucam – LOGIN DE REDE**

- Entrar na intranet <http://intranet.hucam.ebserh.net>. O acesso somente é permitido na rede (internet) do Hucam e/ou da Ufes.
- Clicar em <sistemas corporativos>  $\rightarrow$  <Cadastros>  $\rightarrow$  <login de rede>
- Realizar o Cadastro inserindo os dados obrigatórios no formulário eletrônico.

• Entregar pessoalmente no Setor de Gestão de Processos e Tecnologia da Informação (SGPTI) o Termo de Responsabilidade Individual (impresso, datado e assinado) em que atesta que conhece as políticas de segurança do Hospital. O termo pode ser obtido no link <http://intranet.hucam.ebserh.net/posic> e o link para o formulário também é enviado por e-mail ao solicitante, quando ocorre a aprovação da criação do login pela GEP.

#### **2- Solicitar cadastro no Aplicativo de Gestão de Hospitais Universitários (AGHU)**

- Entrar na intranet <http://intranet.hucam.ebserh.net>. O acesso somente é permitido na rede (internet) do Hucam e/ou da Ufes.
- $\cdot$  Clicar em <sistemas corporativos>  $\rightarrow$  <Cadastros>  $\rightarrow$  <AGHU>.

• Realizar o Cadastro inserindo os dados obrigatórios no formulário eletrônico.

Feito isso, o sistema será processado com fluxo interno entre SGPTI e a GEP em que realizará checagem de dados a partir das listagens oficiais enviadas ao setor pelos gestores de Curso.

A(s) solicitação(ões) podem ser reprovadas por inconsistências de dados.

A autorização ocorre após análise de dados para garantia de segurança e regulação de acesso seguindo normativas e política de segurança existentes.

Somente com a execução do pedido pelo estudante ou residente na intranet é que pode ser feito autorização do acesso solicitado.

A autorização NÃO É AUTOMÁTICA. É necessária análise do pedido caso a caso. Por isso, há um tempo de espera mínimo para que o estudante receba por E-MAIL o deferimento do seu pedido.

Para evitar impacto nas atividades executadas, os cursos de graduação e programas de residência devem enviar os dados à Gerência de Ensino e Pesquisa COM ANTECEDÊNCIA de pelo menos de 01 semana ANTES do ingresso do residente / estudante. Esse prazo também se aplica ao envio dos formulários eletrônicos pelo estudante / residente.

Gerência de Ensino e Pesquisa – GEP-Hucam

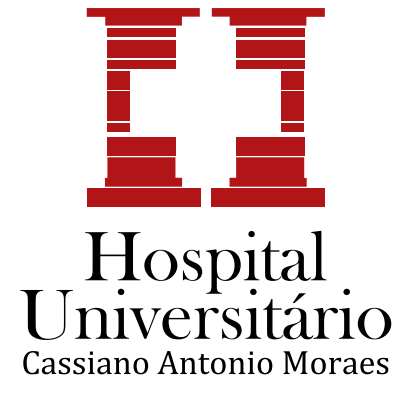

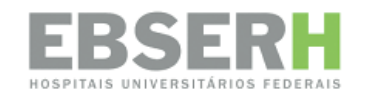

Hospital Universitário Cassiano Antônio Moraes Empresa Brasileira de Serviços Hospitalares Avenida Marechal Campos, 1355, Santa Cecília, Vitória/ES, CEP: 29043260 Telefone: (27) 33357164 – FAX (27) 33357425